# **Was ist der Online -Katalog ?**

Der Katalog der Schulbibliothek ist online einsehbar:

**www.stadtbuecherei.frankfurt.de/sbaopac**

**> Heinrich-Kleyer-Schule**

Unsere Leserinnen und Leser können darüber hinaus ihr **persönliches Medienkonto** per Internet einsehen, Medien vorbestellen und verlängern.

Dafür benötigen Sie – neben Ihrer Schulbibliothekskarte – **ein Passwort** , das Sie in der Schulbibliothek erhalten.

Für Fragen stehen wir Ihnen gerne persönlich oder unter der Telefonnummer (069) 212 – 4 45 18 zur Verfügung.

# **Sie haben noch keine Schulbibliothekskarte?**

Um Medien auszuleihen, benötigen Sie eine Schulbibliothekskarte, die Sie sich unter Vorlage Ihres Schülerausweises kostenlos in der Schulbibliothek in der Heinrich -Kleyer - Schule ausstellen lassen können.

Stadtbücherei Frankfurt am Main<br>Schulbibliothekarische Arbeitsstelle

Schulbibliothek www.stadtbuecherei.frankfurt.de/sba **Schulbibliothek in der Heinrich -Kleyer -Schule**

Kühhornshofweg 27 60320 Frankfurt Tel: (069) 212 - 4 45 18 E -Mail: s.oe22@gm x.de **Montag bis Freitag 8.45 bis 14.30 Uhr**

Lust auf mehr? **Zentralbibliothek** Hasengasse 4 60311 Frankfurt Tel.: (069) 212 – 3 80 80 E -Mail: zentralbibliothek@stadtbuecherei.frankfurt.de

**Montag bis Freitag 11 bis 19 Uhr Samstag 11 bis 16 Uhr**

Den **Online -Katalog der öffentlichen Bibliotheken der Stadtbücherei Frankfurt** , z. B. der Zentralbibliothek, finden Sie unter:  **www. stadtbuecherei.frankfurt.de/opac**

Sie möchten mehr über die Stadtbücherei Frankfurt am Main wissen? Weitere Informationen unter: **www.stadtbuecherei.frankfurt.de**

Stand: Juni 201 3

in der Heinrich-Kleyer-Schule  $\mathsf{S}\mathsf{c}\mathsf{h}\mathsf{u}\mathsf{b}\mathsf{i}\mathsf{b}\mathsf{i}\mathsf{b}\mathsf{i}\mathsf{c}\mathsf{t}\mathsf{h}\mathsf{e}\mathsf{k}$  in der Heinrich-Kleyer-Schule Der Online-Katalog – Recherchieren und Verlängern rund um die UhrRecherchieren und Verlängern rund um die Uhr Online-Katalog Jer

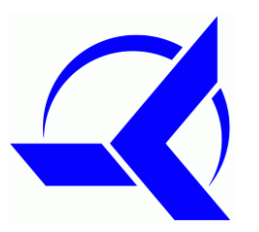

Stadtbücherei Schulhibliothekarische Arheitsstelle | sh

# **Suchen und Finden im Online-Katalog**

#### **Die einfache Suche**

In der einfachen Suche stehen Ihnen zwei Suchfelder zur Verfügung, die automatisch miteinander verknüpft werden.

#### **Stichwort**

Sucht nach Personen, Titeln, Themen u. ä.

#### **Verfasser**

Geben Sie immer zuerst den Nachnamen ein, den Sie durch ein Komma vom Vornamen trennen: Nachname, Vorname

## **Die Profisuche**

.

Die Profisuche bietet Ihnen weitere Suchkriterien und ermöglicht damit komplexe Abfragen

### **Das Suchergebnis**

Nach erfolgreicher Suche erscheinen die Kurztitel-Anzeigen der erzielten Treffer.

Klicken Sie auf die einzelnen Titel, öffnet sich die Detail-Anzeige mit zusätzlichen Informationen wie: **Standort** ( z. B. Lit 398 Sha 9) und **Status** ( z. B. verfügbar)

### **Vorbestellen ausgeliehener Medien**

Ist ein Medium ausgeliehen, können Sie es vorbestellen.

Dazu geben Sie bitte in der Schaltfläche "Vorbestellen" Ihre Schulbibliotheks-Kartennummer und Ihr Passwort ein.

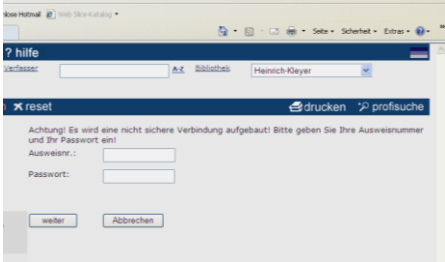

Steht das Medium für Sie bereit, werden Sie von uns benachrichtigt

## **Service per Mausklick für Leserinnen und Leser**

#### **Ihr persönliches Medienkonto**

Im Medienkonto finden Sie eine Übersicht der von Ihnen entliehenen und vorbestellten Titel.

Um ihr Medienkonto einsehen zu können, geben Sie bitte die vollständige Nummer ihrer Schulbibliothekskarte und Ihr Passwort ein.

### **Ihr Passwort**

Ihr Passwort bekommen Sie bei der Anmeldung oder – wenn Sie schon LeserIn der Schulbibliothek sind – auf Nachfrage bei uns. Sie können ihr Passwort jederzeit individuell ändern.

#### **Medien verlängern**

Möchten Sie die Leihfrist für ein Medium verlängern, klicken Sie in Ihrem Konto auf den Pfeil hinter dem Titel.

Sie können Titel je nach Medienart bis zu dreimal verlängern.

Ist ein Medium bereits vorbestellt oder haben Sie die Leihfrist überschritten, können Sie es nicht verlängern. Dann erscheint hinter dem Titel auch kein Pfeil.

**Technischer Hinweis:** Um Ihr Medienkonto einsehen zu können und Vorbestellungen zu tätigen, benötigen Sie den Internet Explorer oder Mozilla Firefox als Browser.